# **An Introduction to NOAA Electronic Navigational Charts (NOAA ENC®)**

### **The Intent of This Document**

NOAA electronic navigational charts (NOAA ENC®) are primarily designed for navigation purposes, but contained in each is a wide array of data that is useful to persons in a range of fields and disciplines. Local and regional planners, for example, may select portions of ENC data to use alongside their own datasets. Real estate agents, historians, scientists, engineers, graphic designers and many others may likewise find purposes for data that is stored within an ENC.

This document serves as an introduction to the ENC and as a guide to many of the related tools and resources that are available. It will benefit those who want to learn more about the ENC in order to navigate, as well as those who are ready to start accessing ENC data for their own purposes.

### **What exactly is a NOAA Electronic Navigation Chart (NOAA ENC®)?**

NOAA ENCs are vector-based nautical charts. The term vector means that each feature is a point, line, or area that is encoded with tabular data. The attributes in this table control how the feature appears in the ENC. For example, a line representing shoreline that is attributed as "approximate" will result in a dashed line, while one that is attributed as "surveyed" will be solid. In short, the ENC is essentially a database.

### **Why does it matter?**

Attribution allows you to query the data for more information than what basic symbols and text may communicate. For example, the date the feature was added to the chart can be determined, as can the source of the document that placed it at its current location, along with a variety of other information too difficult to show on a paper chart due to space constraints.

Additionally, layers can be turned off to make the chart less cluttered. Another advantage is that certain GPS-based navigation systems enable you to set an alarm as a way to inform when a vessel has entered charted water shallower than a specific, user-identified depth.

Perhaps most importantly, the Office of Coast Survey has identified ENCs as its premier navigation product. This means that when Coast Survey receives relevant nautical information, it is applied to the ENC *first* before all other products. As a result, for those who are navigating, as well as those who intend on leveraging the most recent data for alternate purposes, the ENC should be the primary resource!

More information about NOAA ENCs is available at the following link: <https://nauticalcharts.noaa.gov/charts/noaa-enc.html>

## **How do I download ENCs?**

The easiest way to find and download an individual ENC is through the chart locator available from <https://www.charts.noaa.gov/InteractiveCatalog/nrnc.shtml>

You can search by a geographic name, chart number, or you can manually zoom in and pan around to find the desired area of ENC coverage. Searching by place name will provide a drop-down list of names that match what you typed. When you click on one of the items in the list and select "submit", the program automatically zooms into the area and highlights the boundary of the most detailed (largest scale) ENC coverage.

Clicking on the map manually in an area of interest will also zoom in and highlight the boundary of the most detailed ENC coverage.

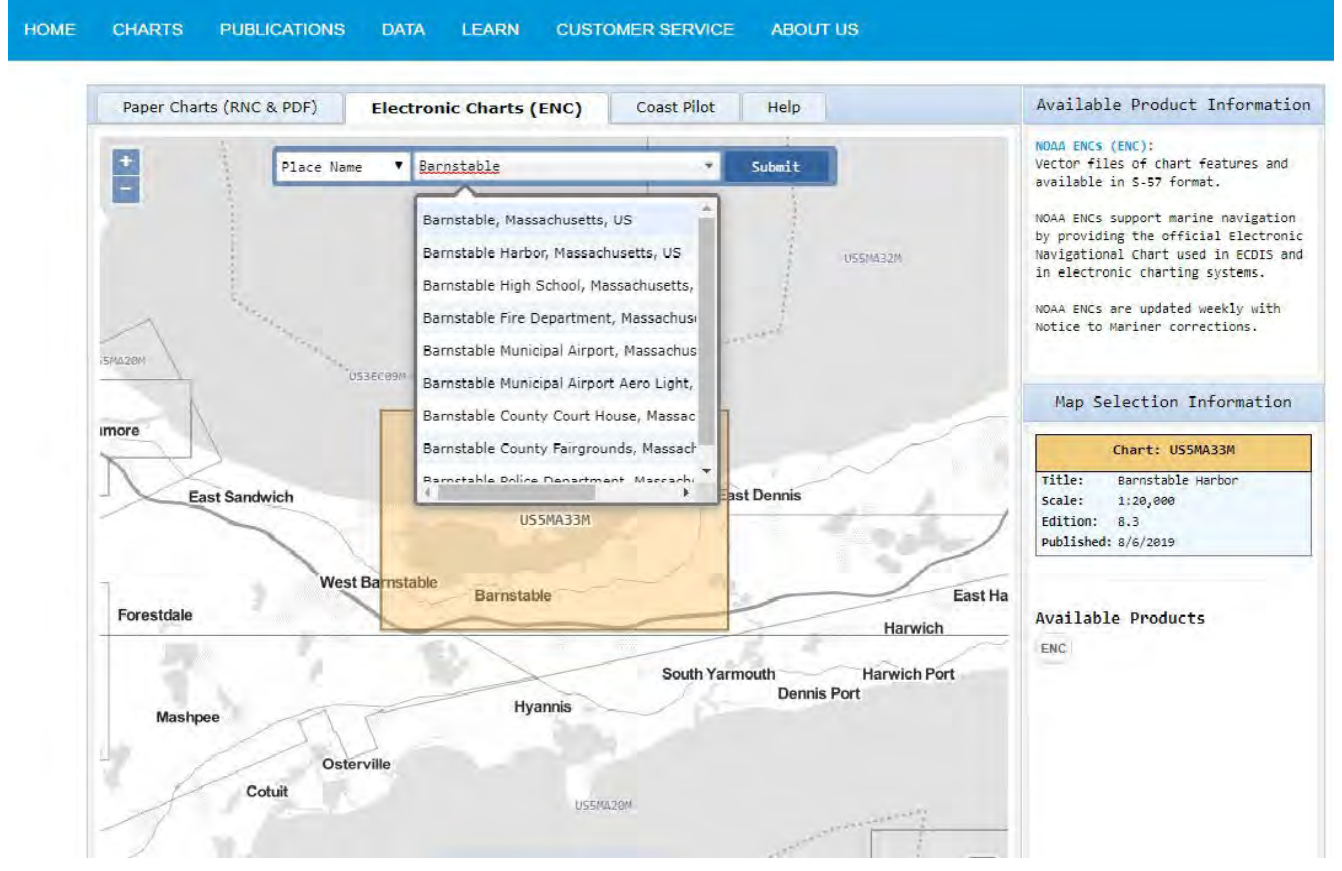

*Searching by place name in the chart locator*

With the area covered by the most detailed ENC highlighted, click on the "ENC" button under available products in order to download it. To see other, smaller scale, ENC cells covering the same area, you can continue clicking at the same place on the map. As you do so, the highlighted area of coverage will change to reflect the next smaller scale ENC coverage. The ENC cell name will simultaneously change in the panel at the right side of the screen.

If you would rather not use [the chart locator applicat](https://www.charts.noaa.gov/ENCs/ENCs.shtml)ion, you can also opt to download individual ENCs by selecting one or more from a [list of available ENCs.](https://www.charts.noaa.gov/ENCs/ENCsIndv.shtml)

### Click Here to return to Chart Downloader for NOAA ENC®

User's Agreement to Terms and Conditions.

Click ENC Dates for more information about the Update Application Date, Issue Date and various Cleared Dates.

#### Zip files of Individual ENCs:

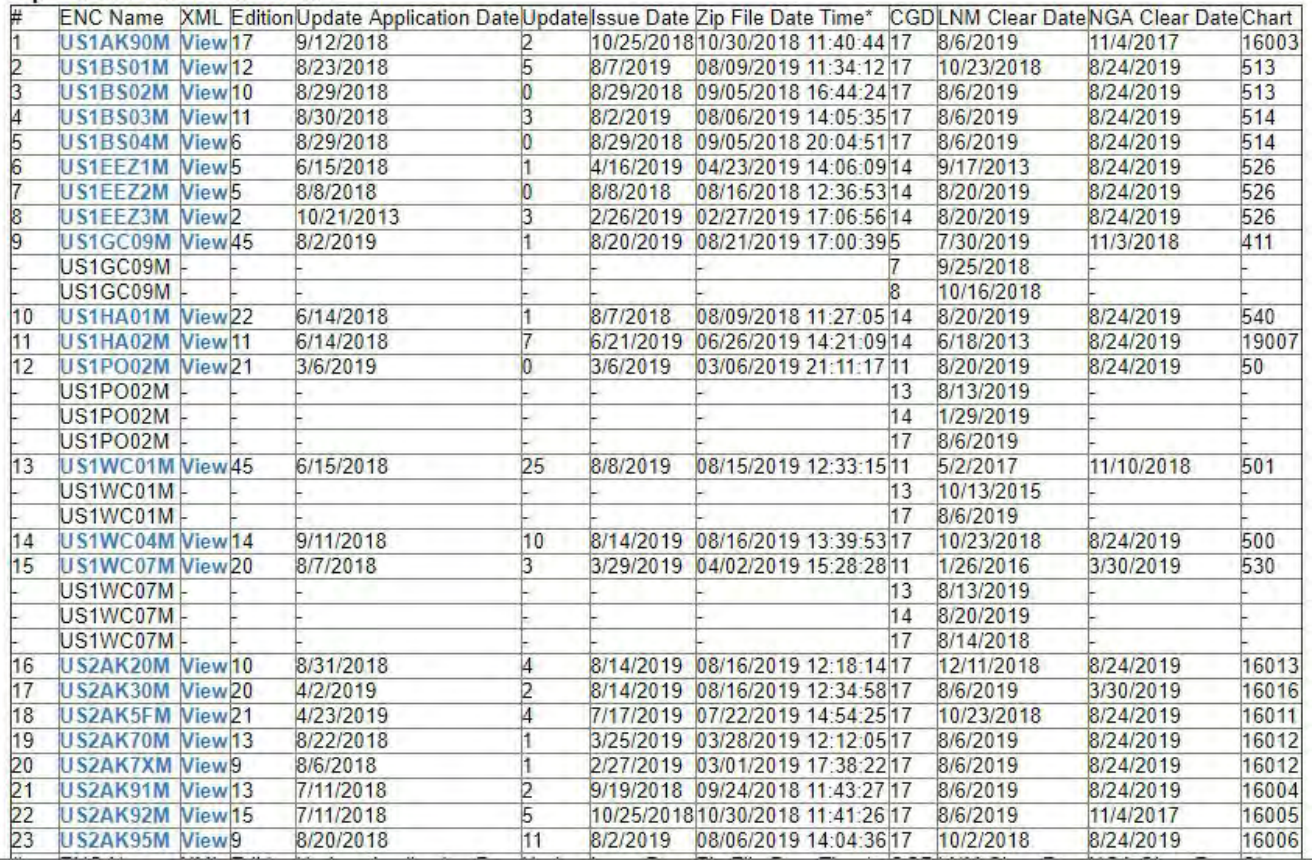

*List of individual ENC cells for download*

You can also download a bulk selection of ENCs by region, state, Coast Guard District, or download the entire portfolio of NOAA ENCs in a few short clicks.

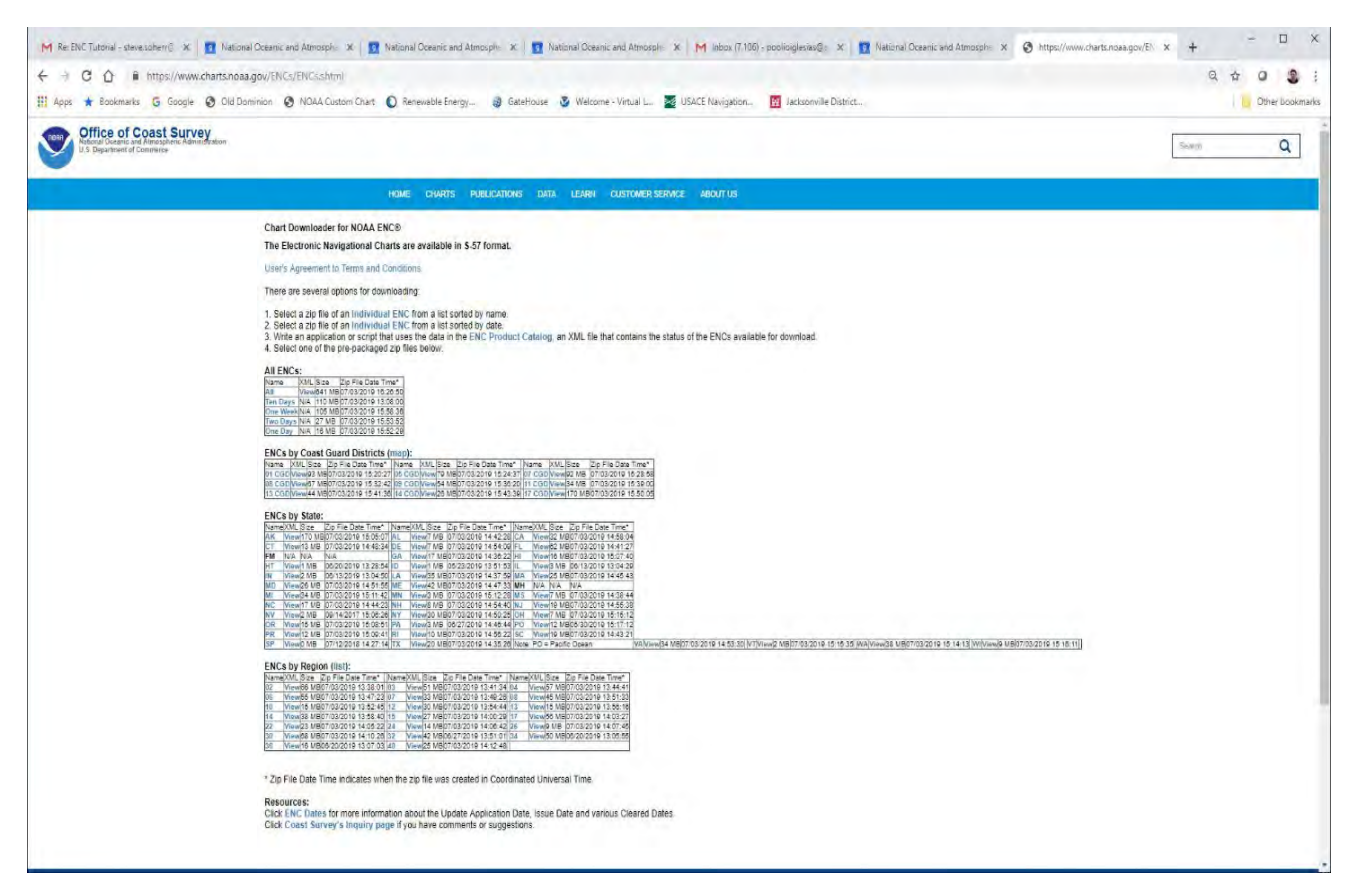

*Bulk ENC Download Options*

Each ENC comes in a format known as S-57. The format, in which files appears with an extension ".000", is a worldwide standardized format for transferring digital navigation data.

If you download multiple ENCs, you will get a zip file that contains a folder called "ENC\_ROOT" with subfolders containing all the files associated with each ENC in that group. Each actual ENC folder will contain the base .000 file as well as several text files consisting of notes that can be retrieved from the cell for display purposes. The folders may also contain intermediate updates or "patches" with revisions to the base .000 file. The patches show up in numerical order, ".001", ".002", et cetera. Navigation programs that use ENCs typically apply these updates for you automatically when you load the ENC, but some programs may require you to load them through a series of steps available in the particular program's menu.

Periodically, NOAA will take all the patches and combine them to release a new edition of the ENC cell.

### **How do I view ENC data once I have downloaded it?**

You can load ENCs into your navigation software packages, bearing in mind that loading instructions will vary depending on the software. If you are purchasing navigation software for viewing and navigating with NOAA ENCs, verify that the software can accommodate ENCs; a number of navigation software packages exist which accommodate NOAA raster nautical charts (NOAA RNCs®), but not ENCs.

You can download an individual ENC and view it in a free viewer like [Caris Easy View](https://www.teledynecaris.com/en/products/easy-view/) or use the online [ENC viewer](https://nauticalcharts.noaa.gov/enconline/enconline.html) hosted on NOAA's Office of Coast Survey website. The ENC Viewer is an especially useful tool in that it allows you to query features by clicking on them. Additionally, various underlying base maps can be imported and viewed simultaneously with the ENC by adjusting the transparency settings on the Viewer. You can measure distances, and specify sounding units as well.

It is important to note that the data available in the ENC Viewer may be as much as 1 day older than the latest ENC cells posted by NOAA.

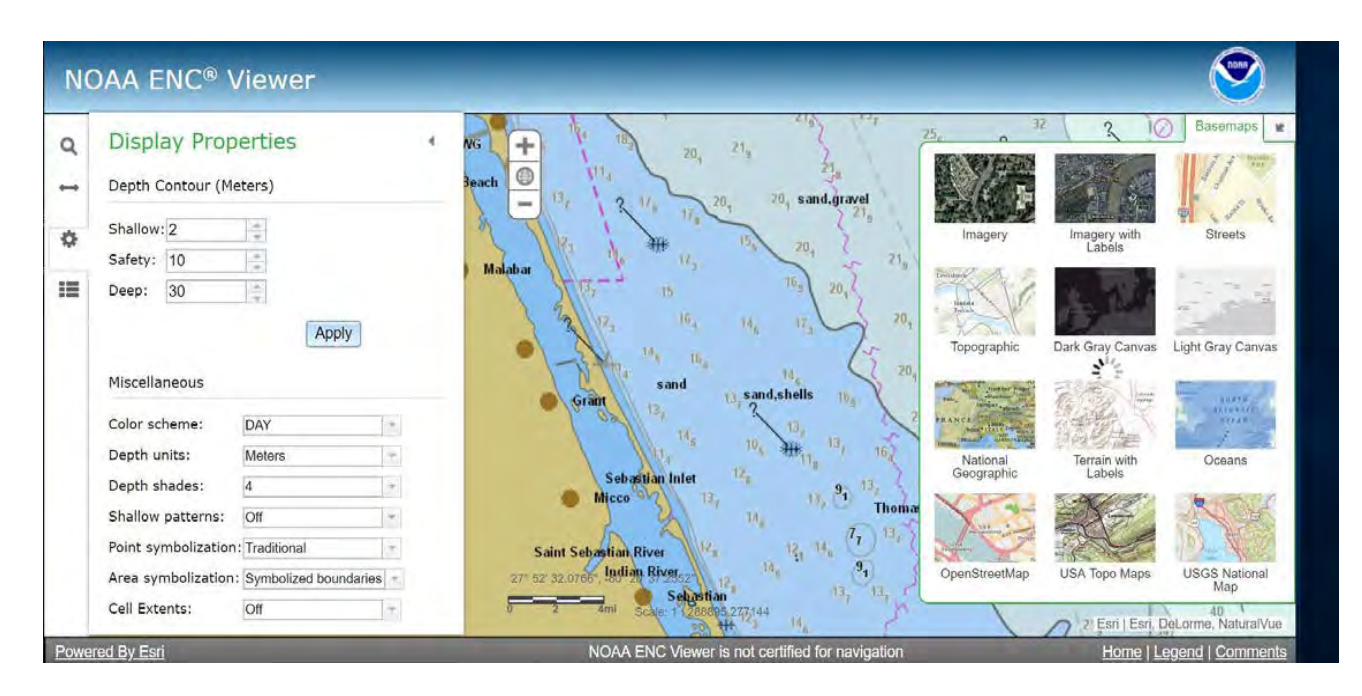

*Some of the options available within the ENC viewer*

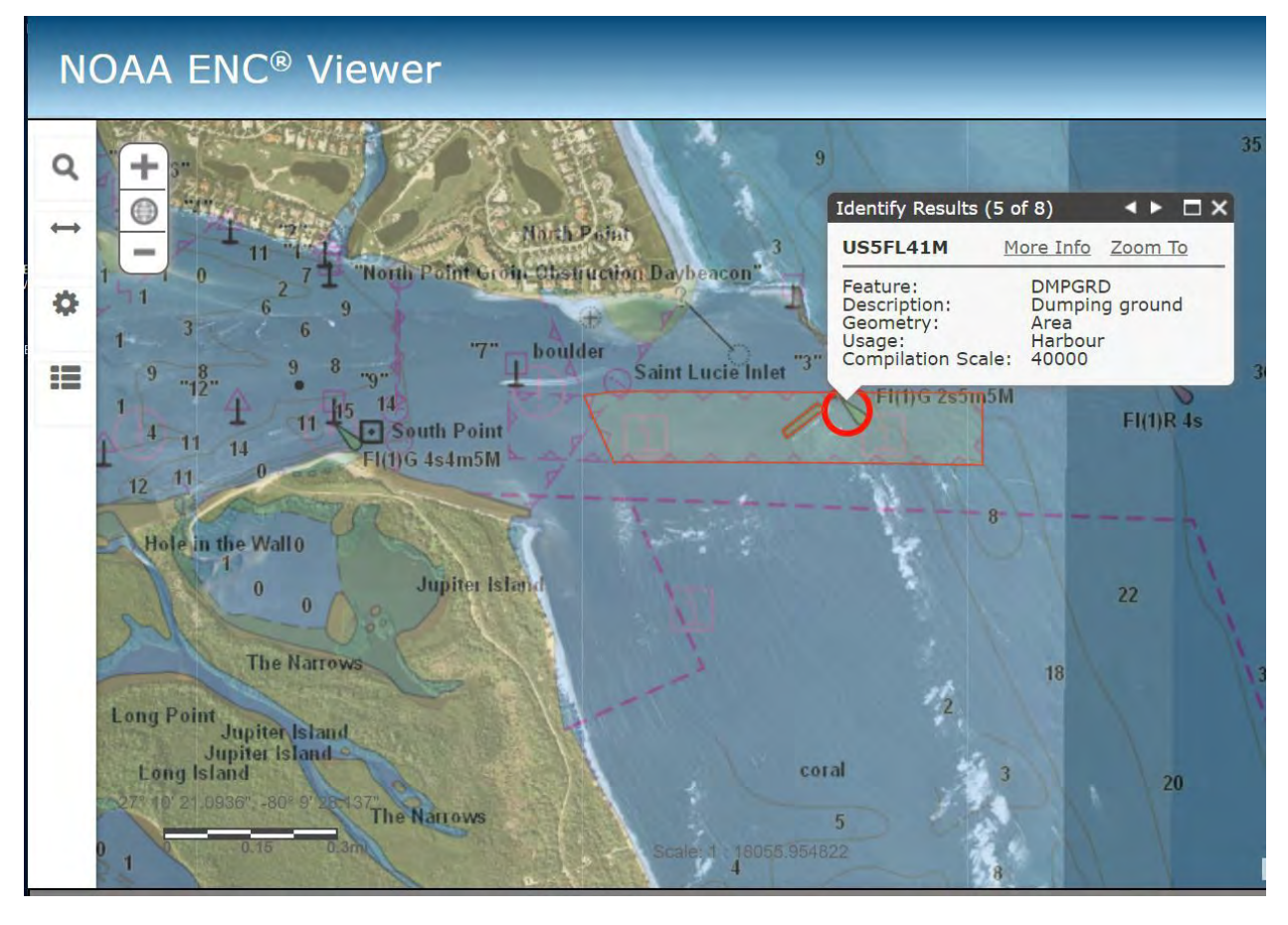

*Getting information about a feature by clicking on it in the ENC Viewer*

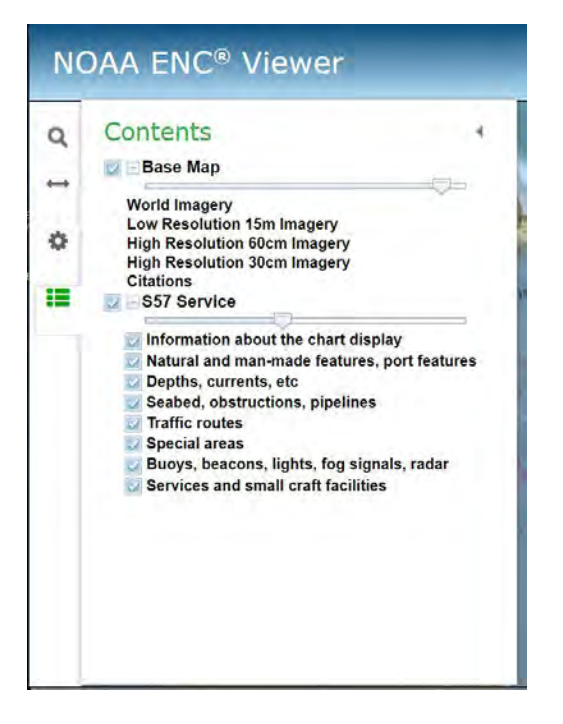

*Controlling transparency with the selected base map*

### **Am I required to use these for navigation?**

The United States Coast Guard (USCG) maintains a list of the charts, publications, and navigation systems that must be carried aboard vessels. These items are collectively known as "Carriage Requirements". The requirements vary a great deal depending on vessel size and purpose. For details, please refer to the USCG's [Navigation and Vessel Inspection Circular No. 01-16.](https://www.navcen.uscg.gov/pdf/electronic_charting/NVIC_01-16_electronic_charts_and_publications.pdf)

### **Can I use ENC data for other purposes besides navigation?**

As alluded to above, people are often interested in using the various types of chart data in their Geographic Information System (GIS) projects. Because ENC data is broken down into classes of information, it is possible to isolate specific features like shoreline, rocks, wrecks, aids to navigation, and so on.

If you want to obtain specific feature types from ENC data for your own GIS project, you can use the [Office](https://nauticalcharts.noaa.gov/data/gis-data-and-services.html#enc-direct-to-gis) [of Coast Survey's ENC Direct to GIS interface](https://nauticalcharts.noaa.gov/data/gis-data-and-services.html#enc-direct-to-gis) to do just that. The program allows you to extract data using a predefined boundary and then output data in a variety of formats.

Alternatively, you can bring NOAA ENC data directly into Esri ArcMap using the [Esri S-57 Viewer](https://www.esri.com/en-us/arcgis/products/s57-viewer)  [add-on.](https://www.esri.com/en-us/arcgis/products/s57-viewer)

Data obtained from the ENC Direct Tool is in shapefile format and can be viewed using a number of GIS packages like Esri's ArcMap. If you are not familiar with ArcMap, or do not wish to purchase a licensed copy of the software, you may consider establishing an [Esri ArcGIS Online](https://www.arcgis.com/home/index.html)  [account t](https://www.arcgis.com/home/index.html)hat will enable you to use the shapefiles to create and share maps for free.

Although you can view one or more features extracted from ENC Direct, it is important to remember to view the *entire* ENC during planning, navigation and dredging operations. If you extract certain features from their context, that is to say from the ENC in its entirety, then you are not viewing related features that you did not extract. Also, be advised that the ENC Direct data is refreshed Saturday evenings, while the actual ENC cells are updated and posted each Thursday on the Office of Coast Survey website. As such, the ENC Direct data may lag behind the latest available data by as much as 3 days.

## **Troubleshooting**

If you experience issues with the use of an ENC within a designated navigation software system, please contact the software vendor.

For issues with the data itself (noted discrepancies), please report your issue to the Office of Coast Survey using the [ASSIST interface.](https://www.nauticalcharts.noaa.gov/customer-service/assist/)